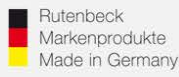

# **Einrichten der Repeater – Funktion des AC WLAN (Relayed)**

# **Generelles**

Installieren Sie den 300MB-WLAN-Accesspoint fachgerecht und lagerichtig! (Einbauhöhe 0,3 – 1,3 m) gemäß Montageanleitung.

Nach ca. 1 Minute (nach Zuschaltung) ist das Gerät betriebsbereit, was durch die Funktion der LED`s signalisiert wird.

Um die notwendigen Einstellungen für die Integration in das Netzwerk vornehmen zu können, muss der Zugriff auf das Gerät erfolgen. Bei der Repeater – Programmierung erfolgt dies über die Frontbuchse oder über das Netzwerk. **Nicht per WLAN!** 

# **Zugriff auf das Gerät**

Der Accesspoint und das zugreifende Endgerät müssen sich im gleichen IP-Adressbereich befinden. Bei Fragen dazu lesen die Bedienungsanleitung oder laden sich unter [www.rutenbeck.de](http://www.rutenbeck.de/) im Bereich Download/FAQ die Anleitung zur Erstinbetriebnahme herunter und folgen Sie den Anweisungen.

### **Einrichtung Repeater – Funktion, Generelles**

Im Repeatermodus muss der Accesspoint ein WLAN-Signal aufnehmen und verstärkt weiter senden. Dazu wird im Accesspoint eine zusätzliche Schnittstelle aktiviert und programmiert.

# Achtung: Mit jedem "Repeaten" des Signals halbiert sich der Datendurchsatz und *damit die Gesamtperformance Ihres WLAN – Netzes. Dies ist physikalisch bedingt und keine Eigenart des AC WLAN!*

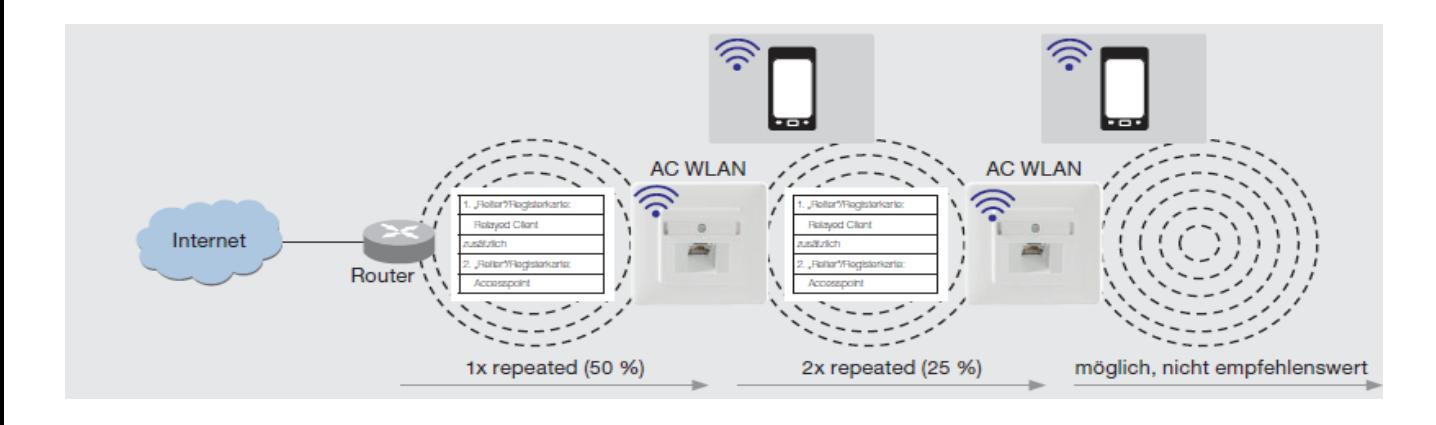

### **Technical Support: Telefon (0 23 55) 82-111 / technical.support@rutenbeck.de**

**Wilhelm Rutenbeck** 58579 Schalksmühle

**GmbH & Co. KG** Telefon +49 (0) 23 55 82-0 Diese Beratungsleistung erfolgt kostenlos und unverbindlich.<br>Klagebach 33 Telefax +49 (0) 23 55 82-105 Rechtsansprüche jeglicher Art können daraus nicht abgeleite Telefax +49 (0) 23 55 82-105 Rechtsansprüche jeglicher Art können daraus nicht abgeleitet werden!<br>mail@rutenbeck.de

Germany **Erstellungsdatum:** 14.12.2020 Muslim Seite 1

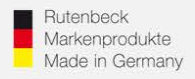

# **Einrichtung Repeater – Funktion**

# Wählen Sie im Bereich "Netzwerk" den Menüpunkt "WLAN".

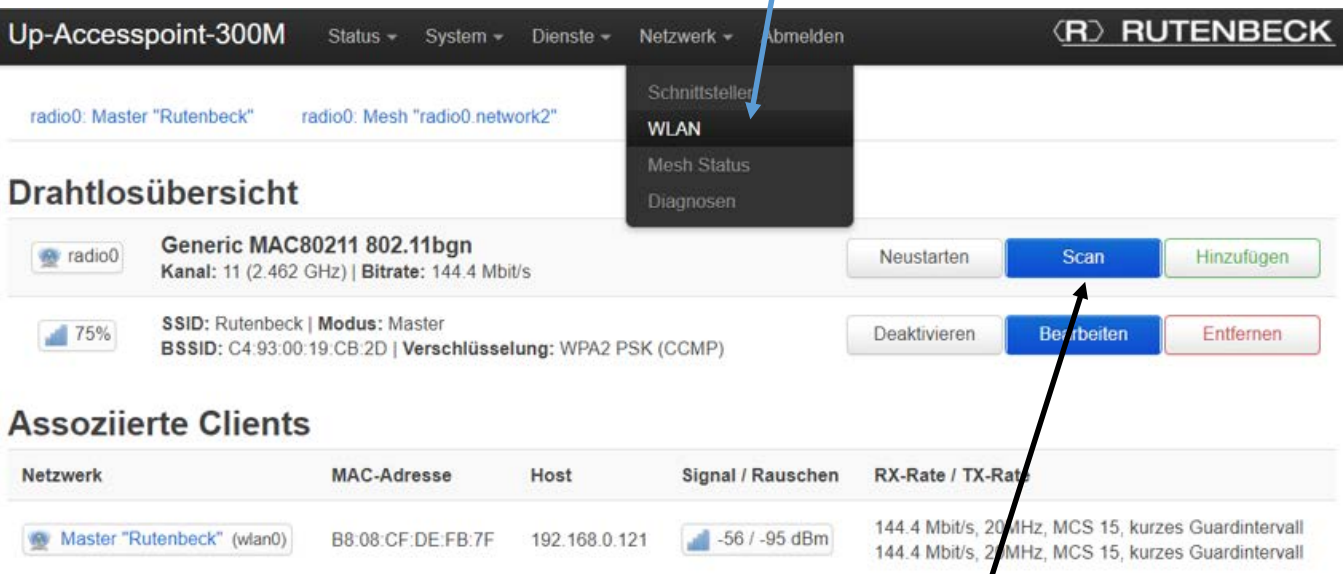

Hier ist bereits eine interne Schnittstelle für die Repeater-Funktion vorangelegt und muss mit dem zu verstärkenden WLAN verbunden werden. Behalten Sie dazu die Zugangsdaten des zu repeatenden Netzwerkes bereit. Über "Scan" wird die Suche nach verfügbaren Netzwerken am Einbauort gestartet.

Sie erhalten nun eine Übersicht der verfügbaren Netzwerke mit Nennung der jeweiligen SSID sowie Zusatzangaben zu Signalstärke, Kanal und Verschlüsselungsverfahren. Beachten Sie, dass die Güte des verstärkten Netzwerkes im Wesentlichen von der Qualität des empfangenen Netzwerkes abhängt. Zu empfehlen ist eine Signalqualität besser -77dB. Die dB-Werte werden beim Überfahren der Prozentanzeige mit der Maus für das jeweilige WLAN angezeigt

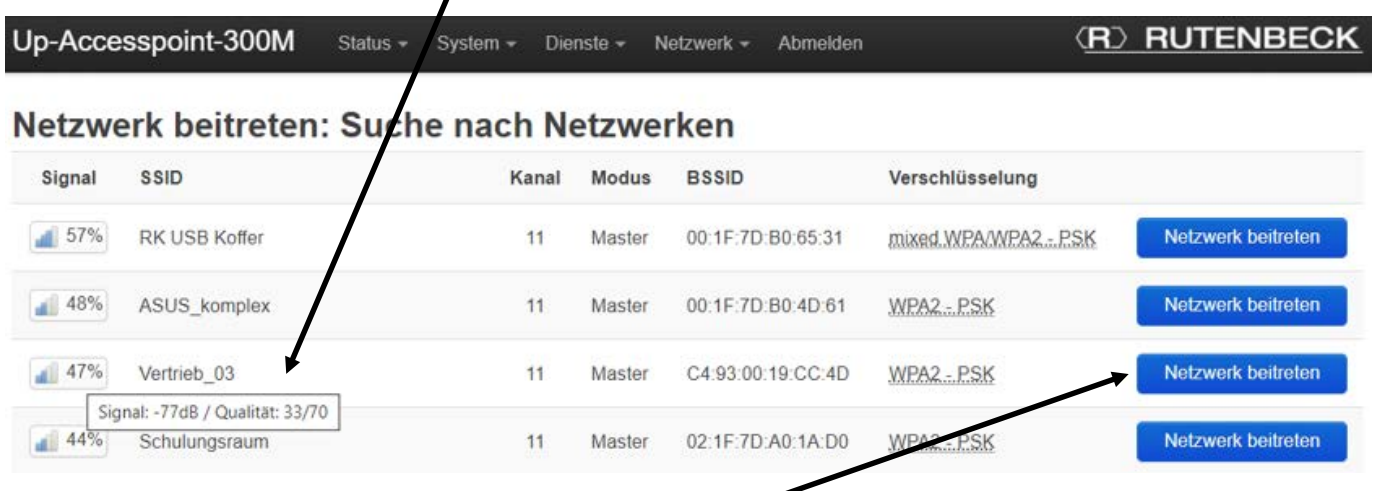

Treten Sie nun dem zu verstärkenden Netzwerk bei.

### **Technical Support: Telefon (0 23 55) 82-111 / technical.support@rutenbeck.de**

**Wilhelm Rutenbeck** 58579 Schalksmühle

**GmbH & Co. KG** Telefon +49 (0) 23 55 82-0 Diese Beratungsleistung erfolgt kostenlos und unverbindlich.<br>Klagebach 33 Telefax +49 (0) 23 55 82-105 Rechtsansprüche jeglicher Art können daraus nicht abgeleite Telefax +49 (0) 23 55 82-105 Rechtsansprüche jeglicher Art können daraus nicht abgeleitet werden!<br>mail@rutenbeck.de

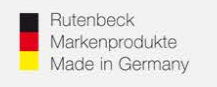

... all over IP!

# **RED RUTENBECK**

# Geben Sie nun das Passwort des Router- bzw. Quell-WLAN ein!

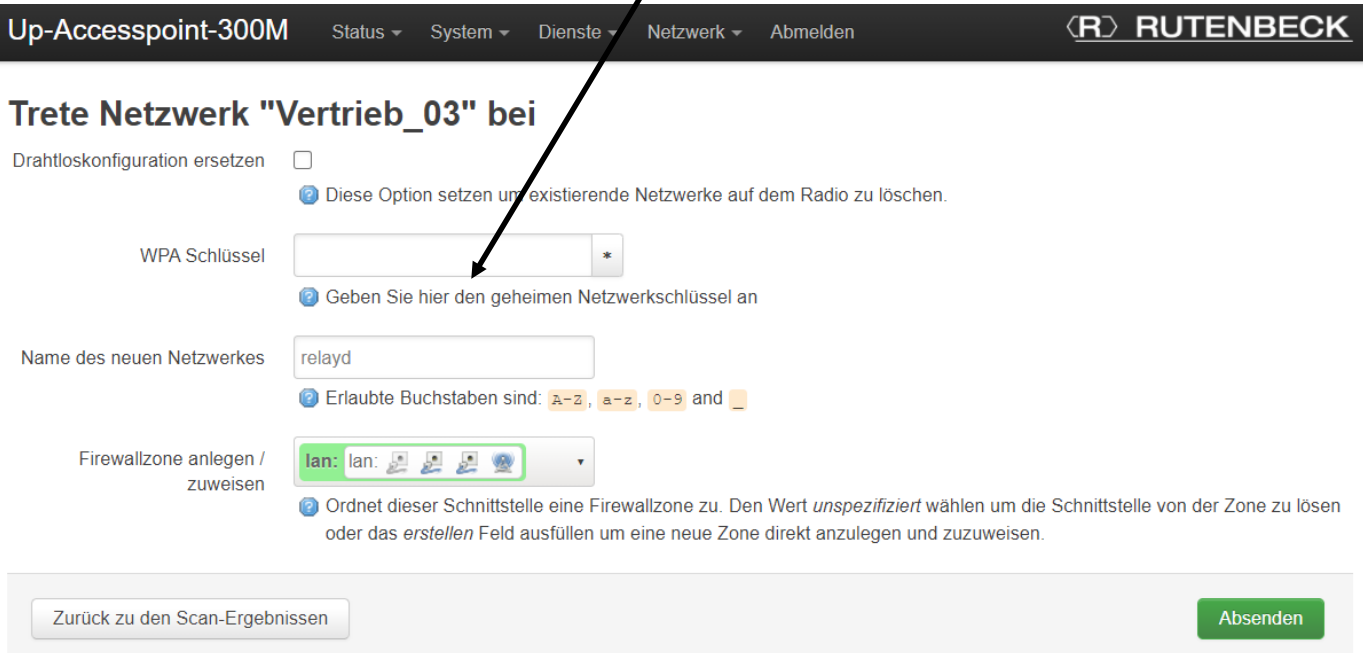

Mit "Absenden" werden nun die Grundeinstellungen für diese Schnittstelle übernommen. Bei Bedarf können noch weitere Änderungen vorgenommen werden.

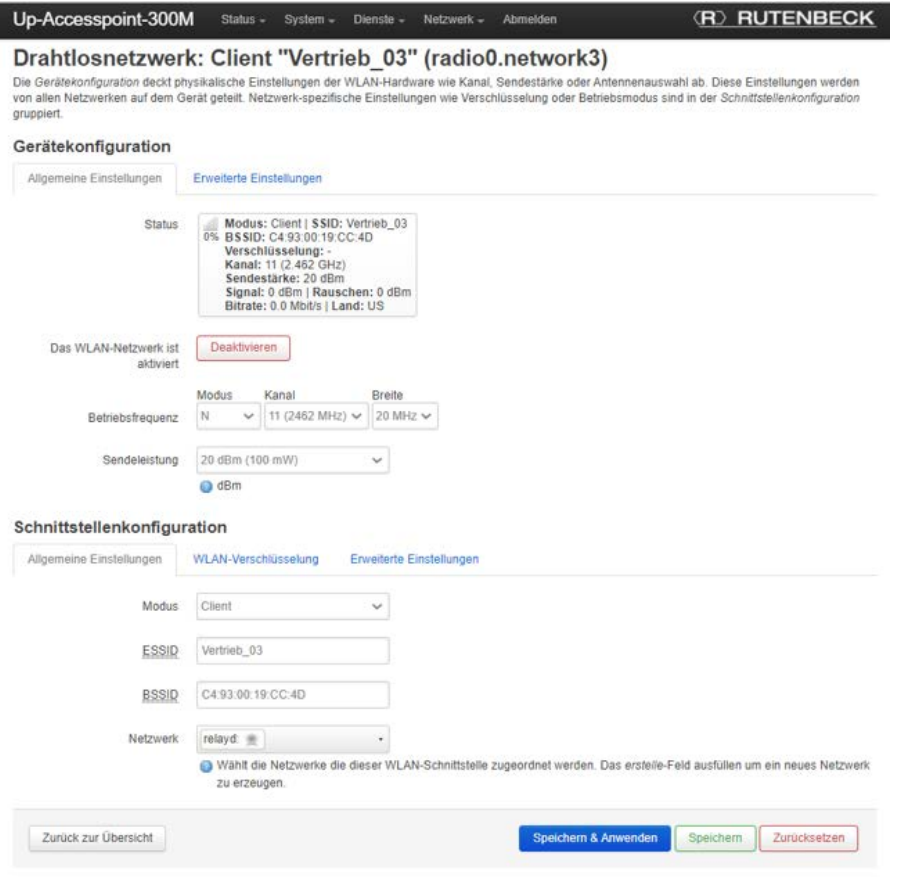

#### **Technical Support: Telefon (0 23 55) 82-111 / technical.support@rutenbeck.de**

**Wilhelm Rutenbeck** 58579 Schalksmühle

**GmbH & Co. KG** Telefon +49 (0) 23 55 82-0 Diese Beratungsleistung erfolgt kostenlos und unverbindlich.<br>Klagebach 33 Telefax +49 (0) 23 55 82-105 Rechtsansprüche jeglicher Art können daraus nicht abgeleite Telefax +49 (0) 23 55 82-105 Rechtsansprüche jeglicher Art können daraus nicht abgeleitet werden!<br>mail@rutenbeck.de

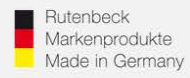

In der Übersicht wird die zusätzliche Schnittstelle nun auch mit entsprechenden Funktionsparametern angezeigt. Die Programmierung ist abgeschlossen.

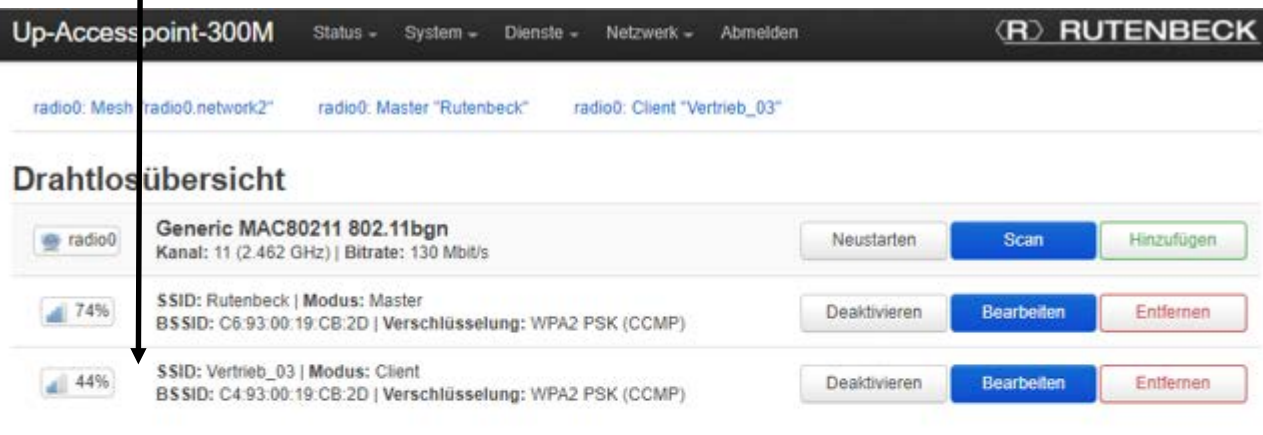

### **Assoziierte Clients**

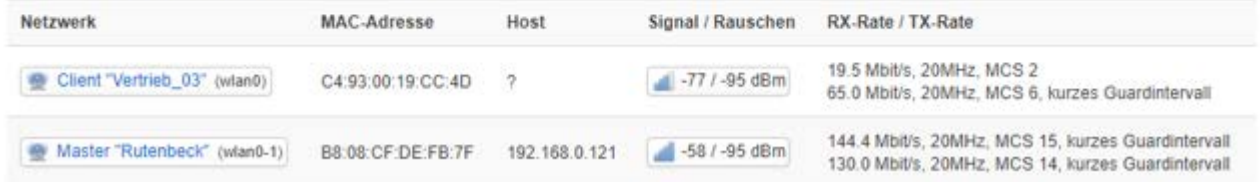

### **Technical Support: Telefon (0 23 55) 82-111 / technical.support@rutenbeck.de**

**Wilhelm Rutenbeck** 58579 Schalksmühle

**GmbH & Co. KG** Telefon +49 (0) 23 55 82-0 Diese Beratungsleistung erfolgt kostenlos und unverbindlich.<br>Klagebach 33 Telefax +49 (0) 23 55 82-105 Rechtsansprüche jeglicher Art können daraus nicht abgeleite Telefax +49 (0) 23 55 82-105 Rechtsansprüche jeglicher Art können daraus nicht abgeleitet werden!<br>mail@rutenbeck.de